# **Создание VPN посредством Powershell с автоматическим добавлением статических маршрутов**

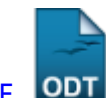

[Экспорт в PDF](http://wiki.mihanik.net/doku.php?id=операционные_системы:windows:работа_с_сетью:создание_vpn_посредством_powershell_с_автоматическим_добавлением_статических_маршрутов&do=export_pdf) 

Дата создания: 2023/10/10 14:38 (C) mihanik

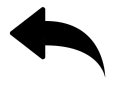

# **Дано**

- 1. ПК под управлением ОС Windows.
- 2. На ПК работает пользователь **без прав администратора**.
- 3. VPN-шлюз (L2TP с IPSec).
- 4. За VPN-шлюзом находится локальная сеть, к которой нужно получить доступ посредством VPN.
- 5. Использовать основной шлюз в удаленной сети VPN **нельзя** по разным причинам.

## **Надо**

- 1. Создать VPN-подключение для доступа к локальной сети, которая находится за шлюзом VPN.
- 2. Статические маршруты к удалённой сети должны автоматически добавляться при включении VPN.
- 3. Статические маршруты к удалённой сети должны автоматически удаляться при отключении VPN.
- 4. Пользователю давать права администратора **нельзя**.

### **Решение**

Предположим, что

- за VPN находится сеть **10.78.50.0/24**
- имя VPN-подключения **myvpn**
- адрес VPN-сервера **vpn.server.ru**
- PreSharedKey **Str0ngPassw0rd**

### **Шаг 1.**

Открываем PowerShell с правами администратора.

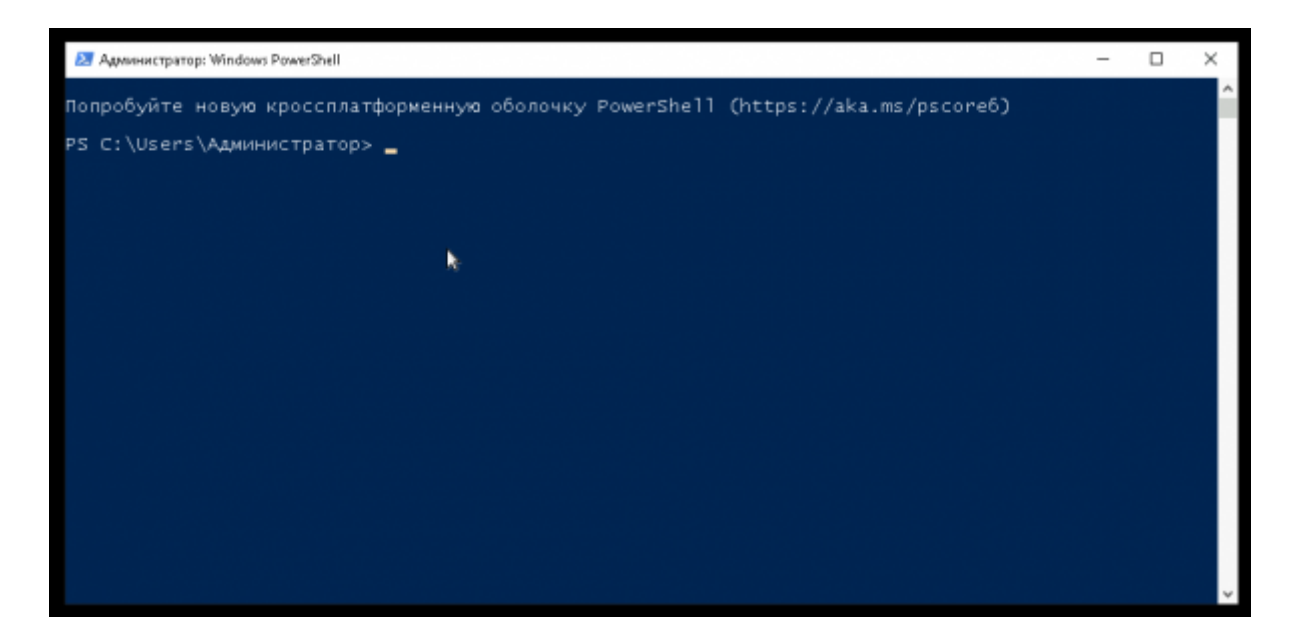

#### **Шаг 2.**

Создадим VPN-подключение.

Add-VpnConnection -Name "myvpn" -ServerAddress "vpn.server.ru" -TunnelType L2TP -L2tpPsk "Str0ngPassw0rd" -RememberCredential -SplitTunneling - AllUserConnection -Force -PassThru

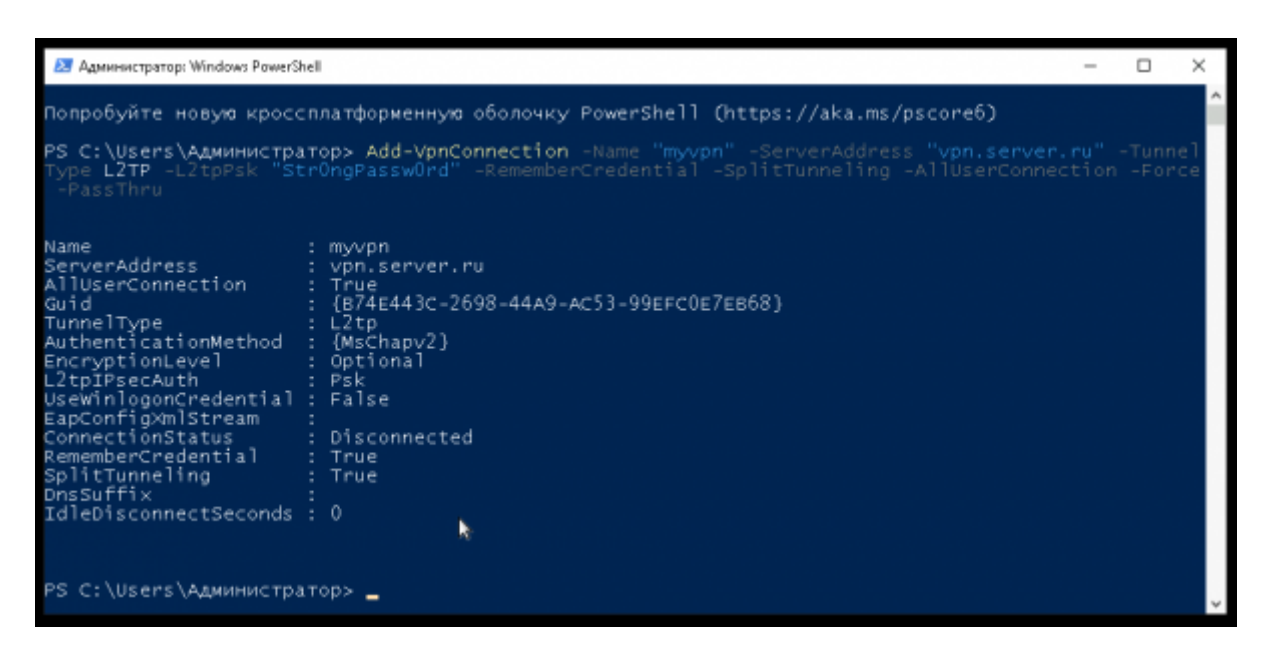

#### **Шаг 3.**

Настроим автоматическое подключение/отключение статических маршрутов к удалённой

локальной сети при подключении/отключении VPN.

Add-VpnConnectionRoute -ConnectionName "myvpn" -DestinationPrefix 10.78.50.0/24 - Pass Thru

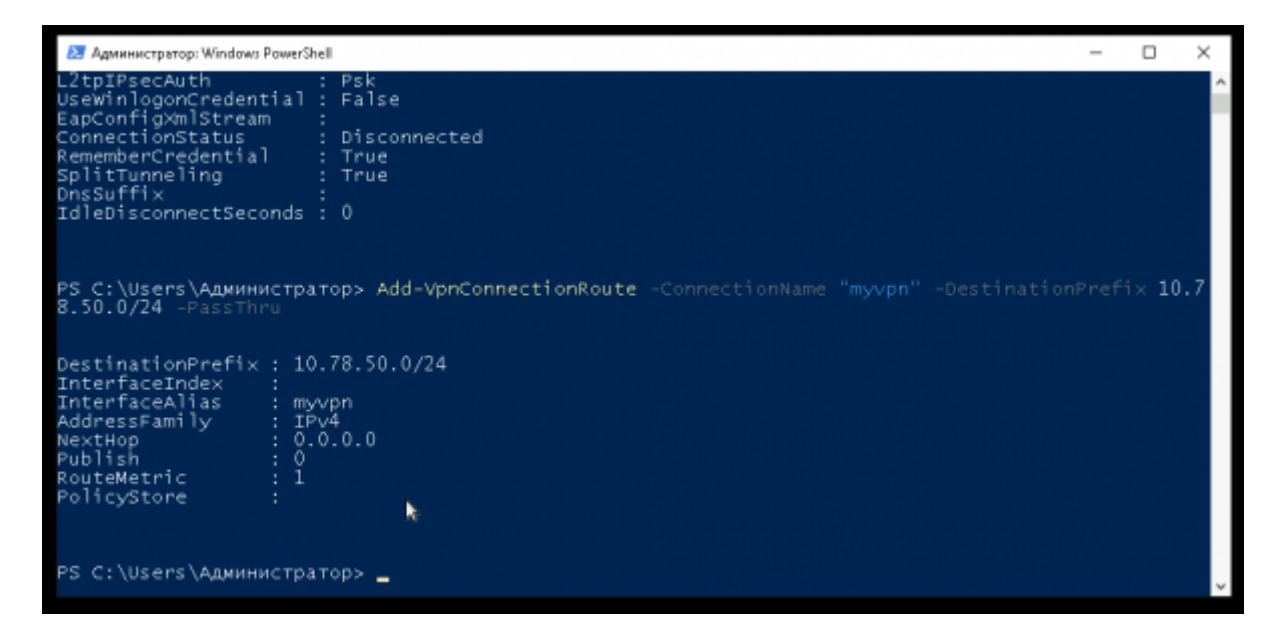

#### Шаг 4.

Пользователь может подключаться к VPN.

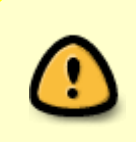

#### Важно!

При первом подключении будет запрошен логин и пароль от VPN. Впоследствии логин и пароль запрашиваться не будет, т.к. в свойствах подключения указано, что логин и пароль нужно сохранять.

### Ссылки

- https://learn.microsoft.com/en-us/powershell/module/vpnclient/add-vpnconnection?view=windo wsserver2022-ps
- https://learn.microsoft.com/en-us/powershell/module/vpnclient/add-vpnconnectionroute?view= windowsserver2022-ps
- https://winitpro.ru/index.php/2021/04/06/dobaylenie-staticheskogo-marshruta-posle-podklyuche niya-k-vpn/

#### **Наверх**

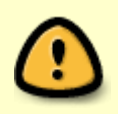

В моей WIKI постоянно ведётся какая-то работа со статьями. Если у вас возникли вопросы или замечания, можете их отправлять на почту support@mihanik.net

Last update: **2023/10/10 16:24**